## Adding Personal Photo or Avatar

Last Modified on 07/20/2022 9:54 pm MDT

Avatars can be added from Profile settings, on Desktop or Mobile.

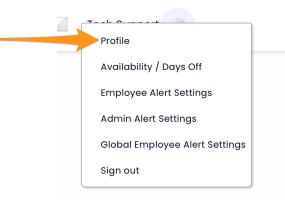

Click Avatar choice, or upload photo as shown, and pressUpdate Account.

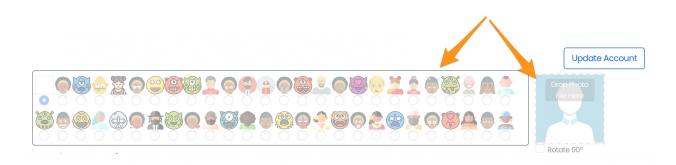

NOTE: If photo upload is not visible, and ADMIN may need to engage the option in General Settings > Other Settings:

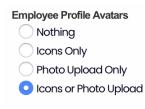